### FreeBSD 9 Installation

• bsdinstall

## bsdinstall (FreeBSD 9) – (1)

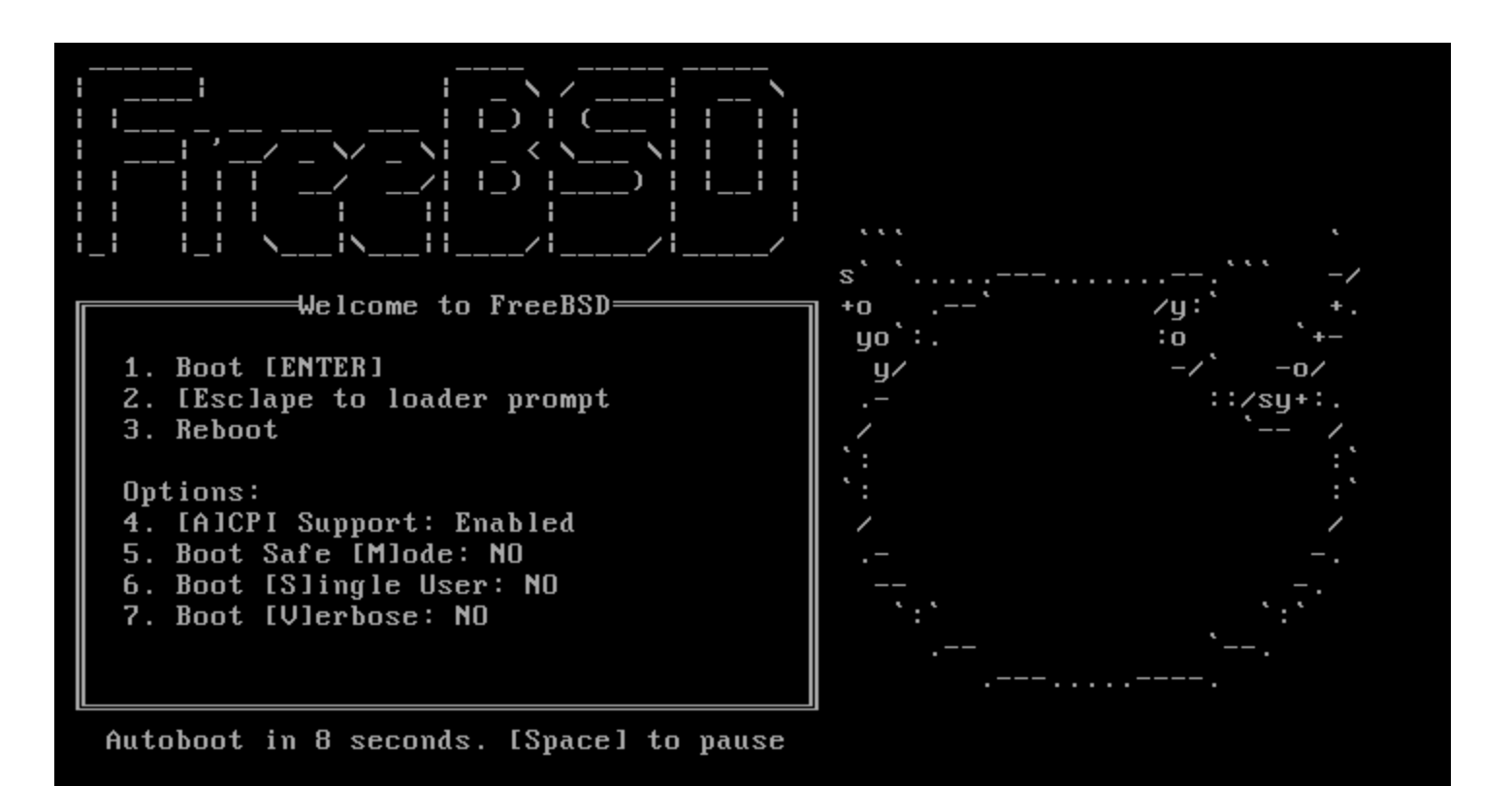

<http://www.freebsd.org/doc/handbook/bsdinstall.html>

# bsdinstall (FreeBSD 9) – (2)

#### Install、Shell、Live CD

FreeBSD Installer

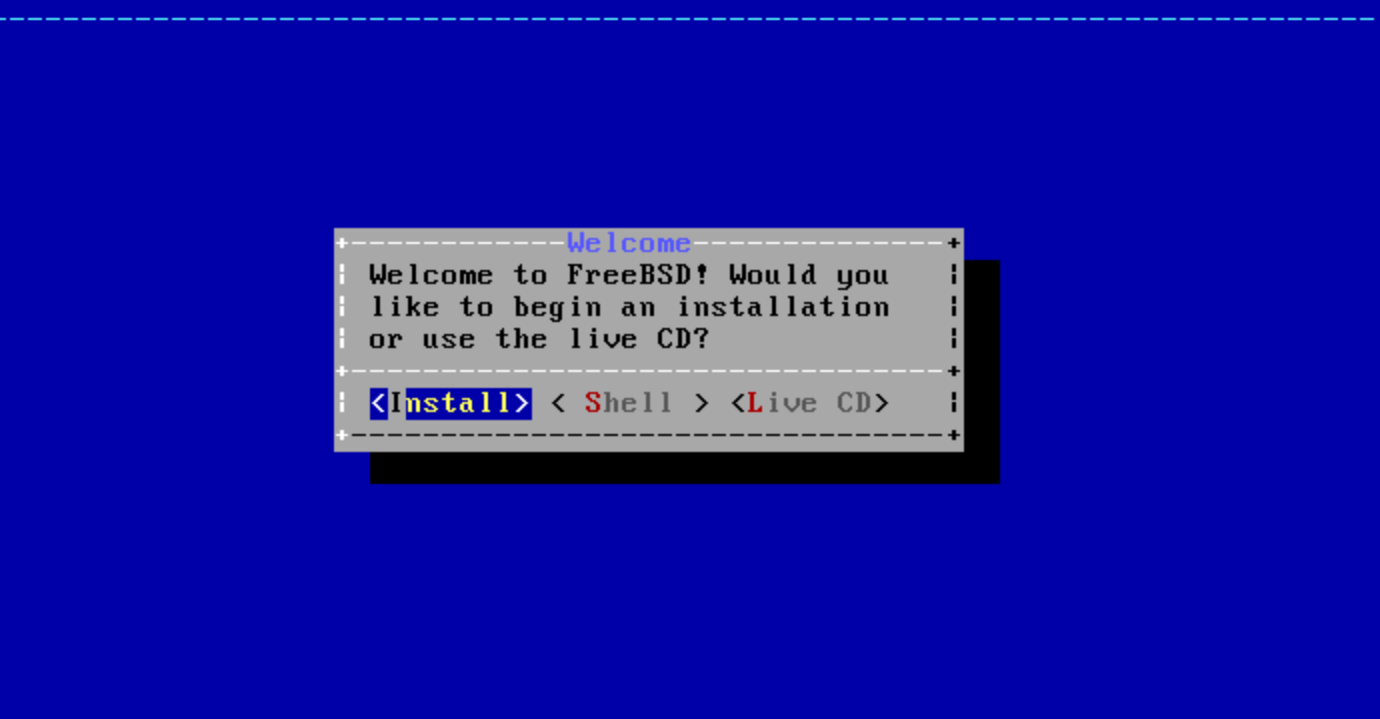

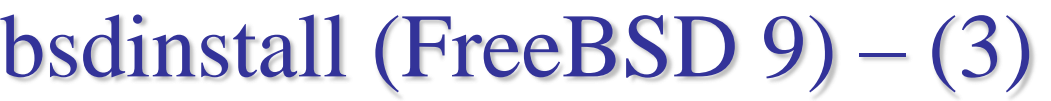

### $\Box$  Setting hostname

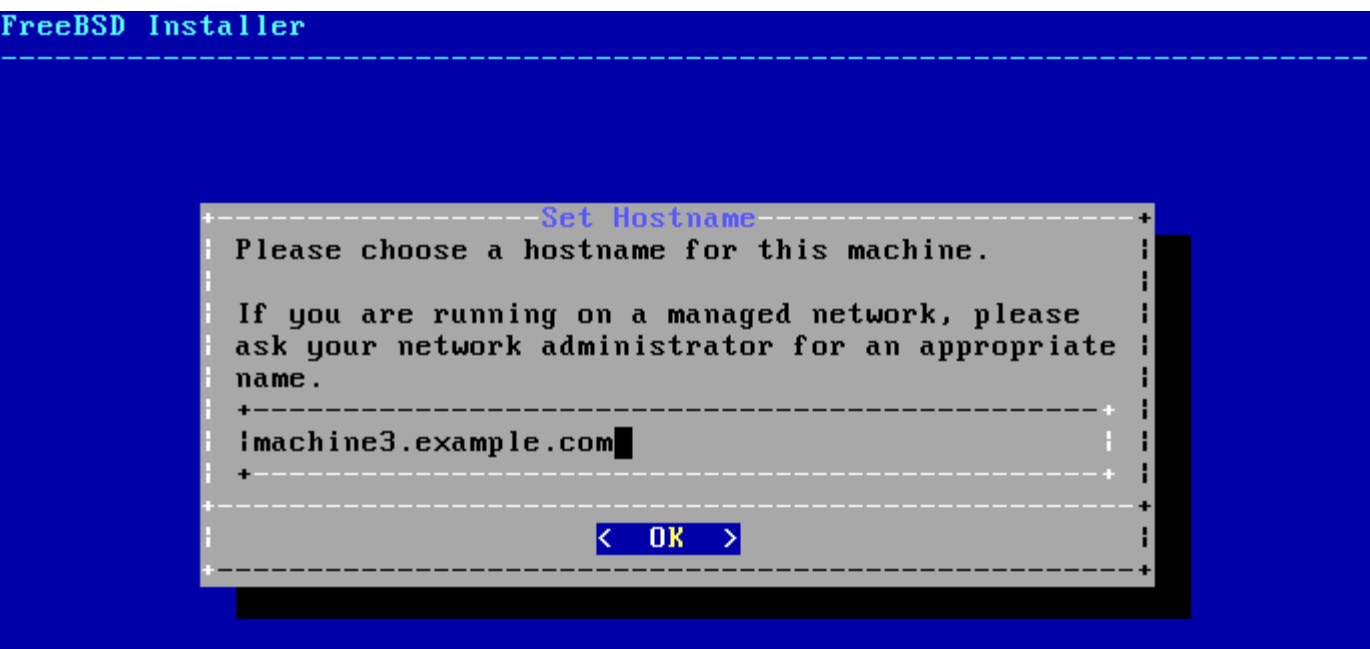

# bsdinstall (FreeBSD 9) – (4)

### $\square$  Selecting components to install

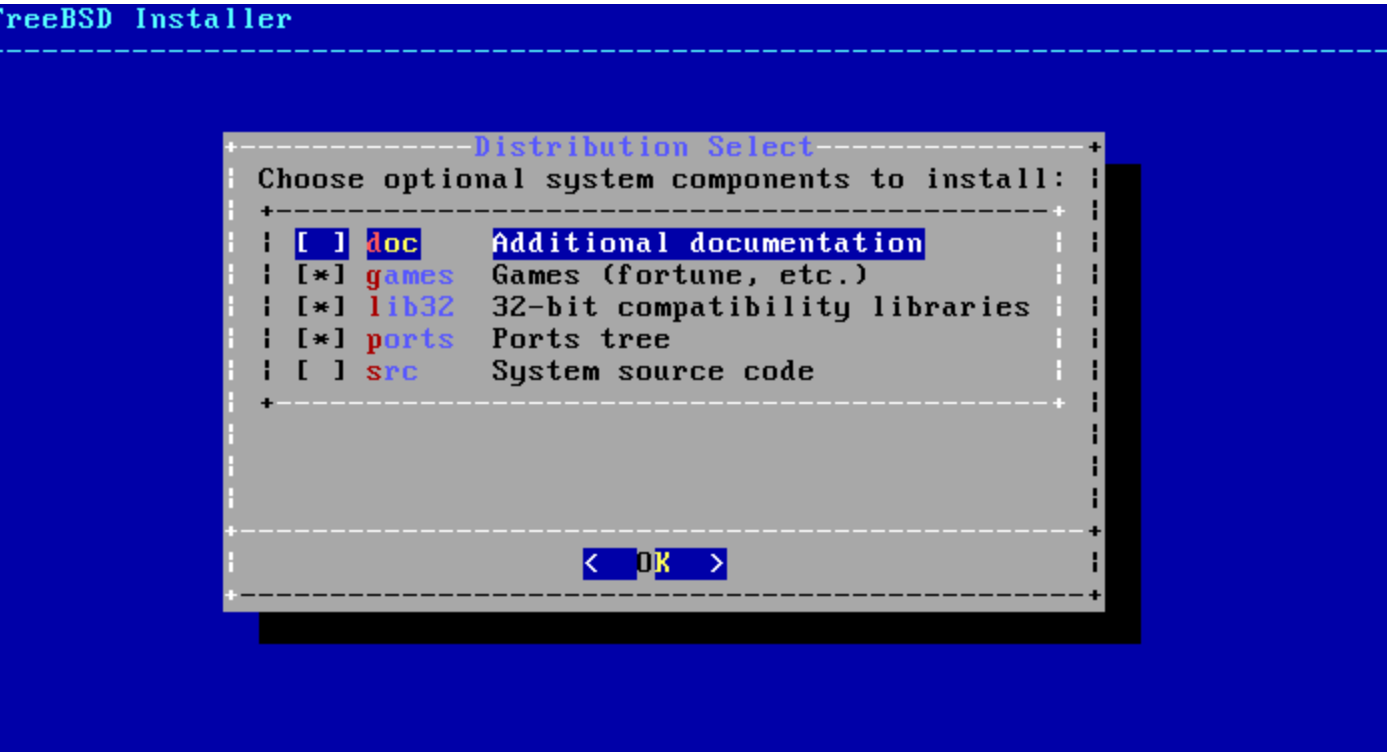

# bsdinstall (FreeBSD 9) – (5)

#### $\Box$  Partitioning methods

 $Shell - gpart(8) \cdot fdisk(8) \cdot bstdlabel(8)$ 

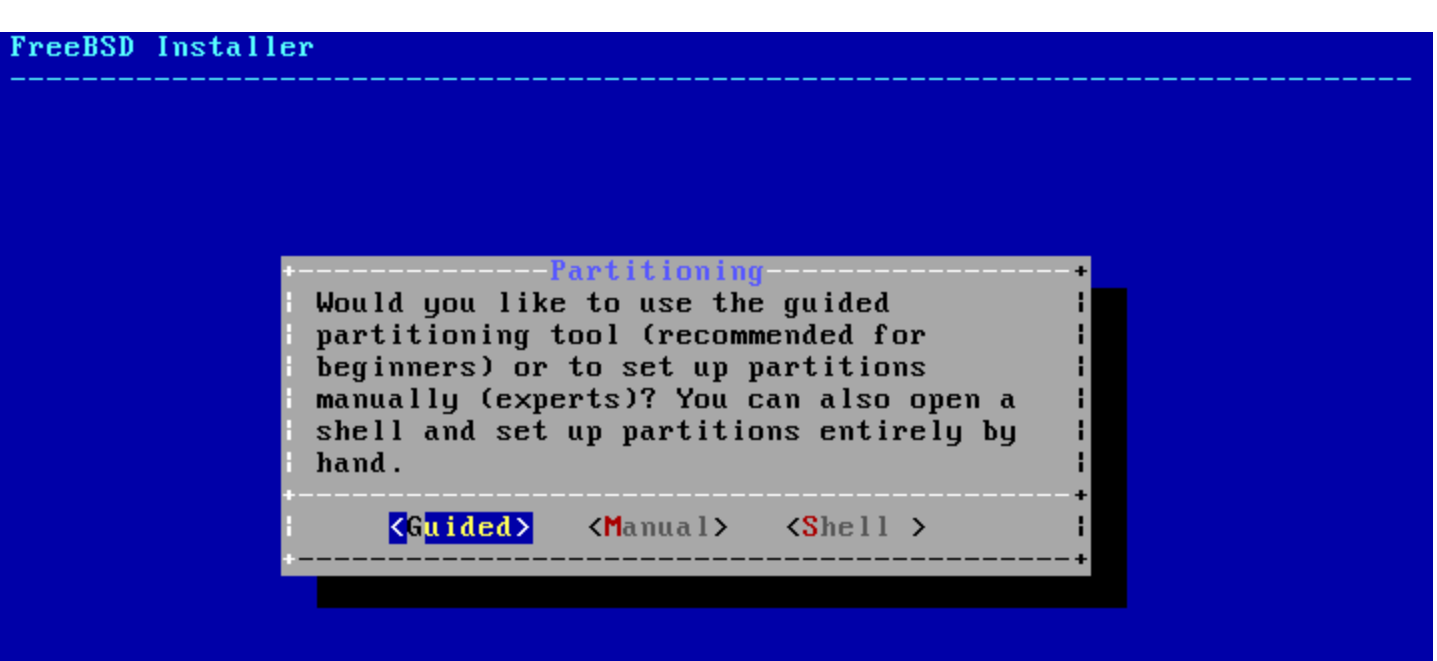

# bsdinstall (FreeBSD  $9$ ) – (6)

### **□ Guided Partitioning**

- Select disk
- Replace { ad | da } by ada
- { ad | da }'s are linked to ada's

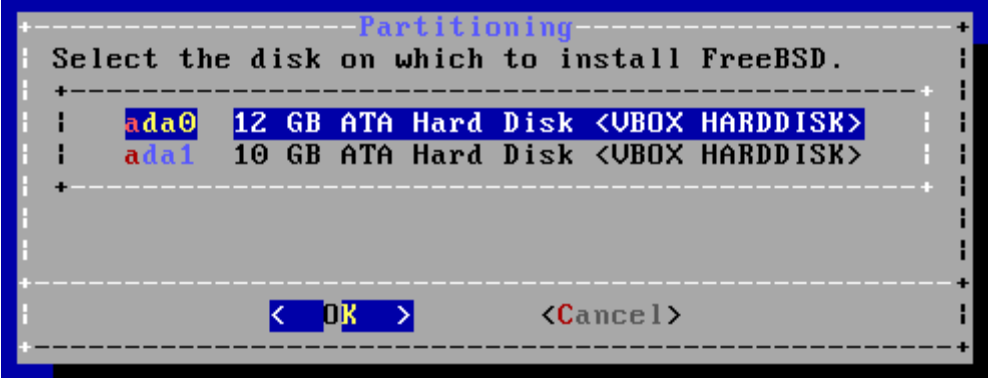

- How to partition the disk
	- Entire Disk
	- $\triangleright$  Partition use free space

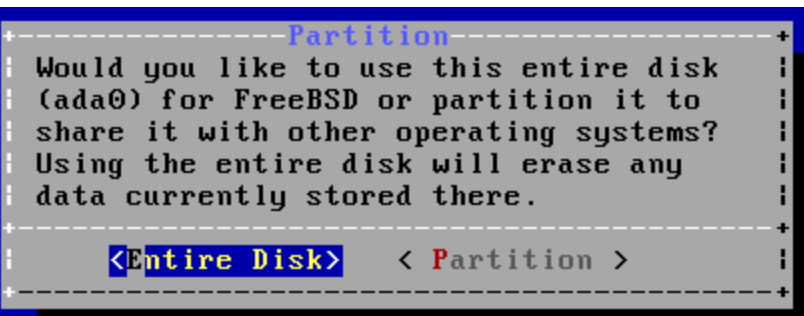

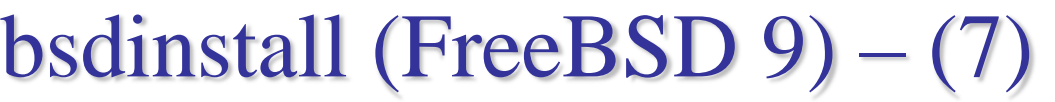

### Guided Partitioning result

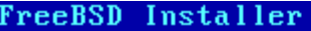

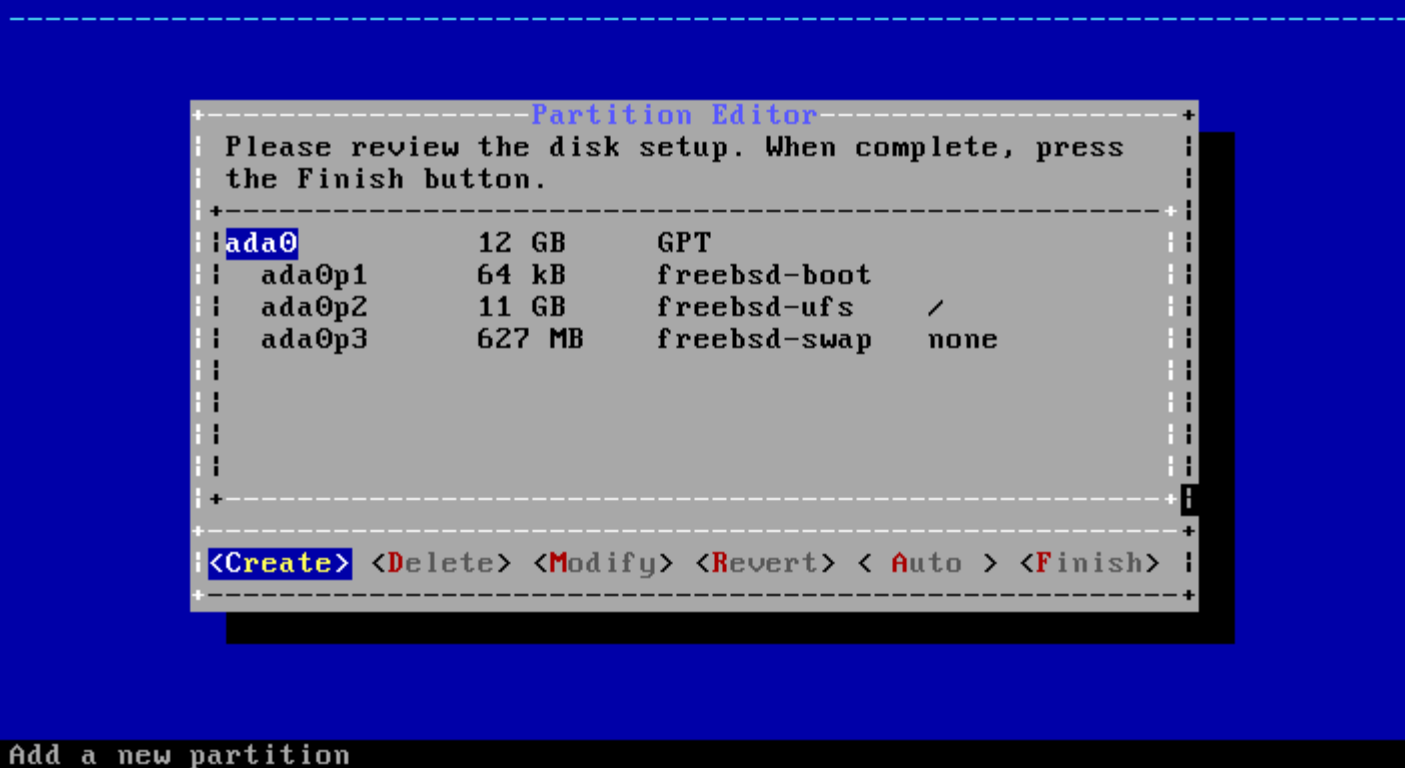

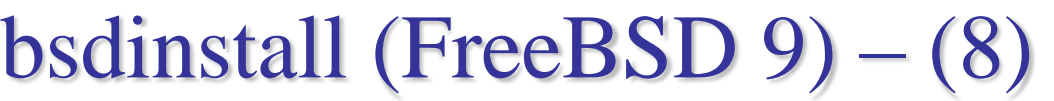

### Manual Partitioning

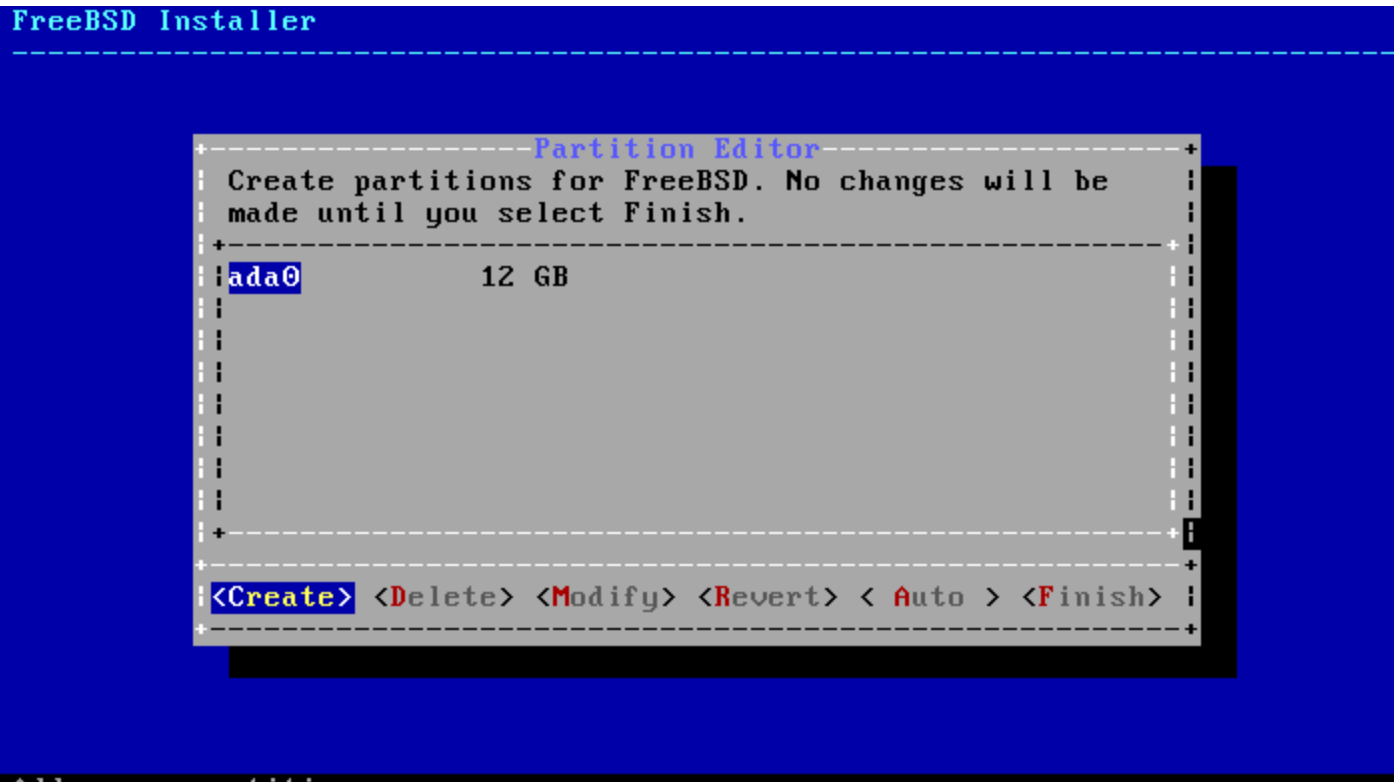

Add a new partition

### bsdinstall (FreeBSD 9) – (9)

### □ Choose a partitioning scheme

- GPT、MBR
- DON'T use BSD!!!

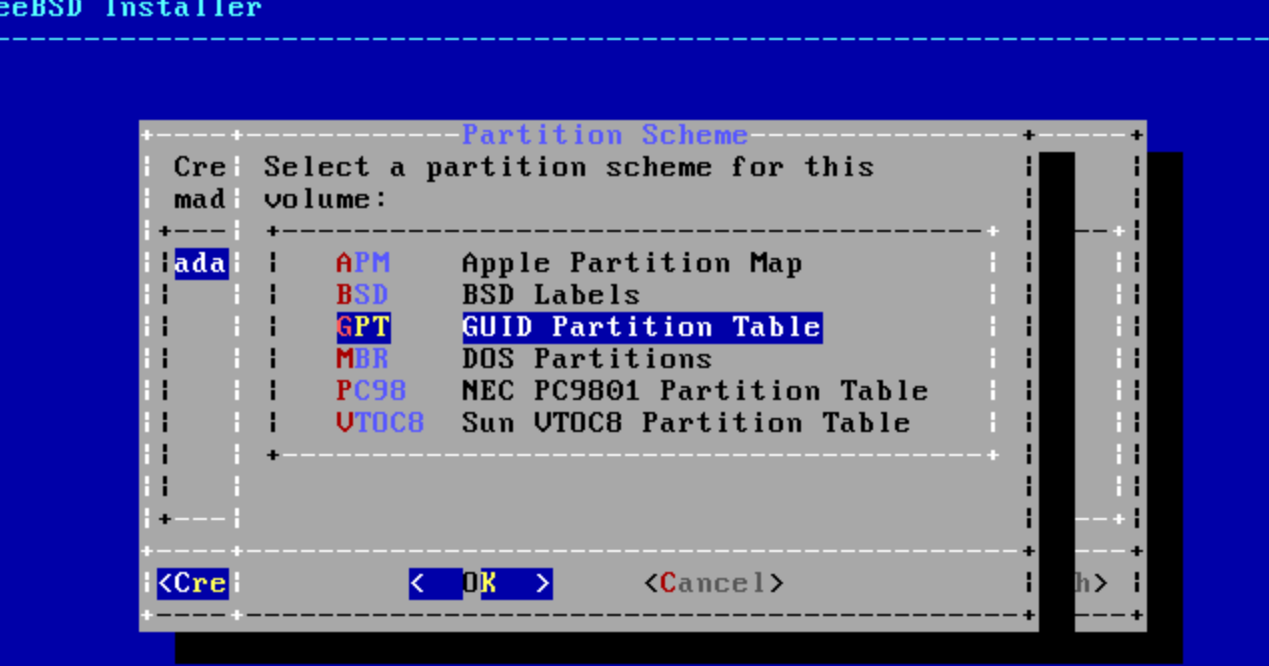

# bsdinstall (FreeBSD 9) – (10)

### □ Add partitions

• freebsd-boot

FreeBSD boot code. This partition must be first on the disk.

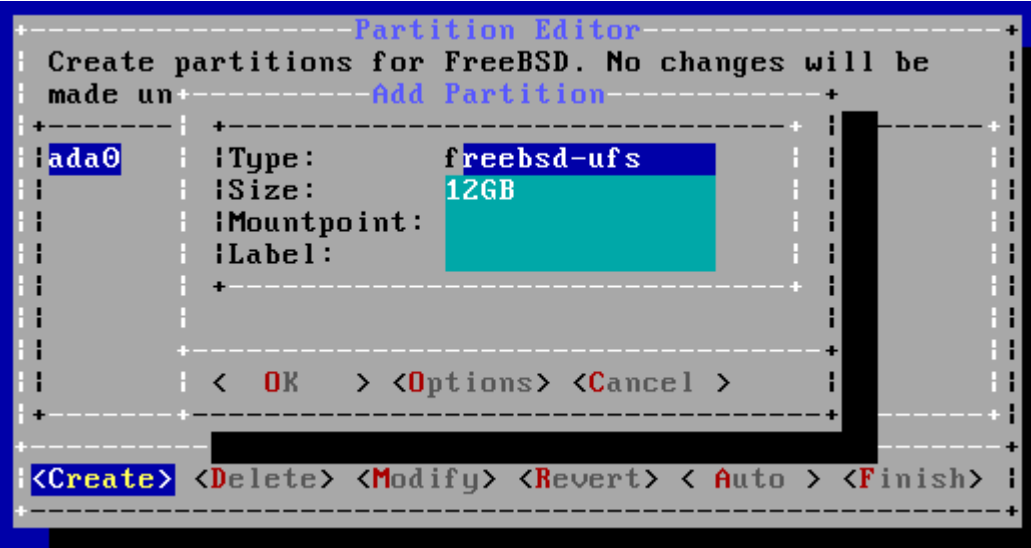

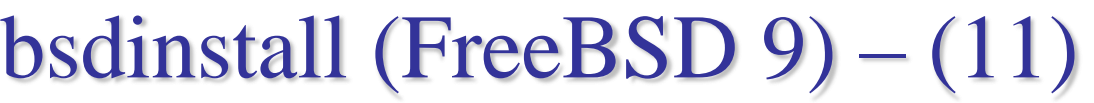

### **O** Final confirmation

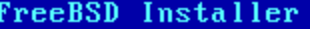

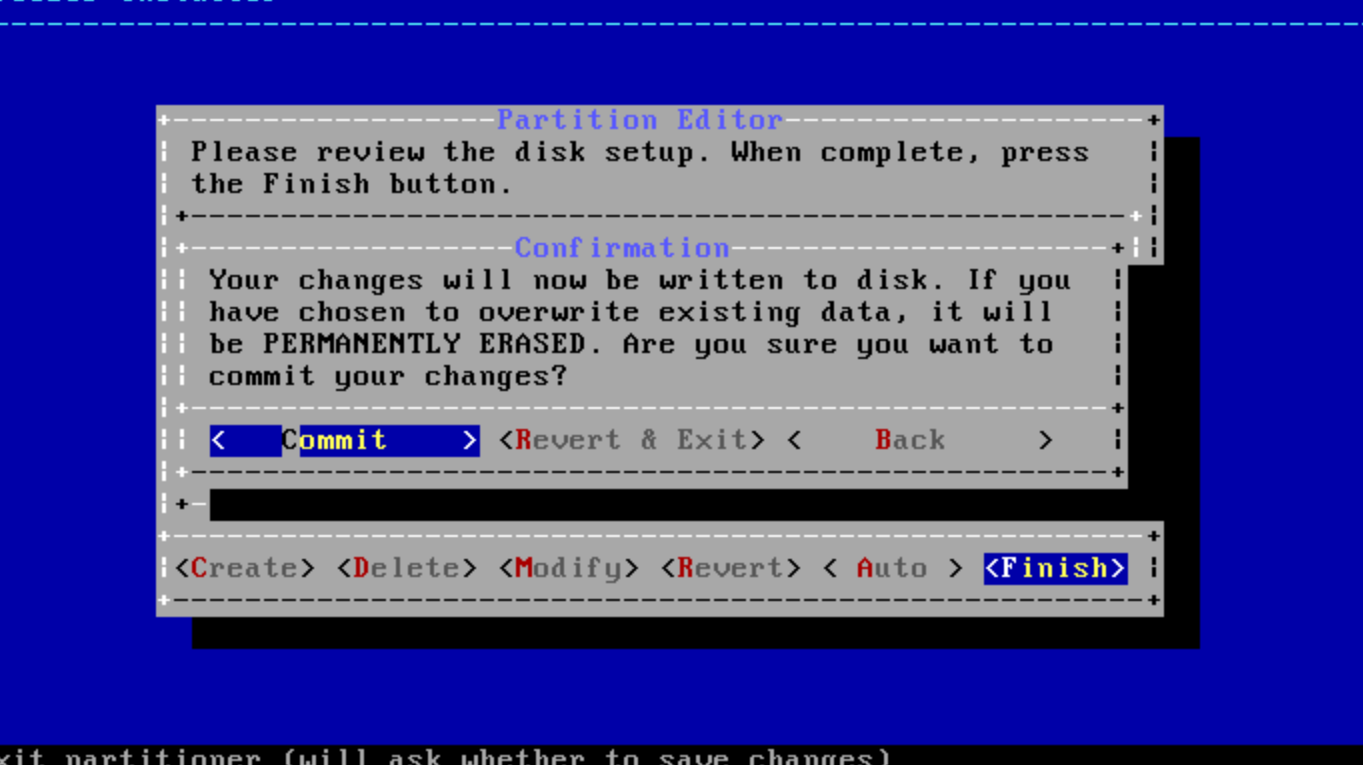

# bsdinstall (FreeBSD 9) – (12)

### $\Box$  Fetching  $\rightarrow$  Checksum Verification  $\rightarrow$  Extraction

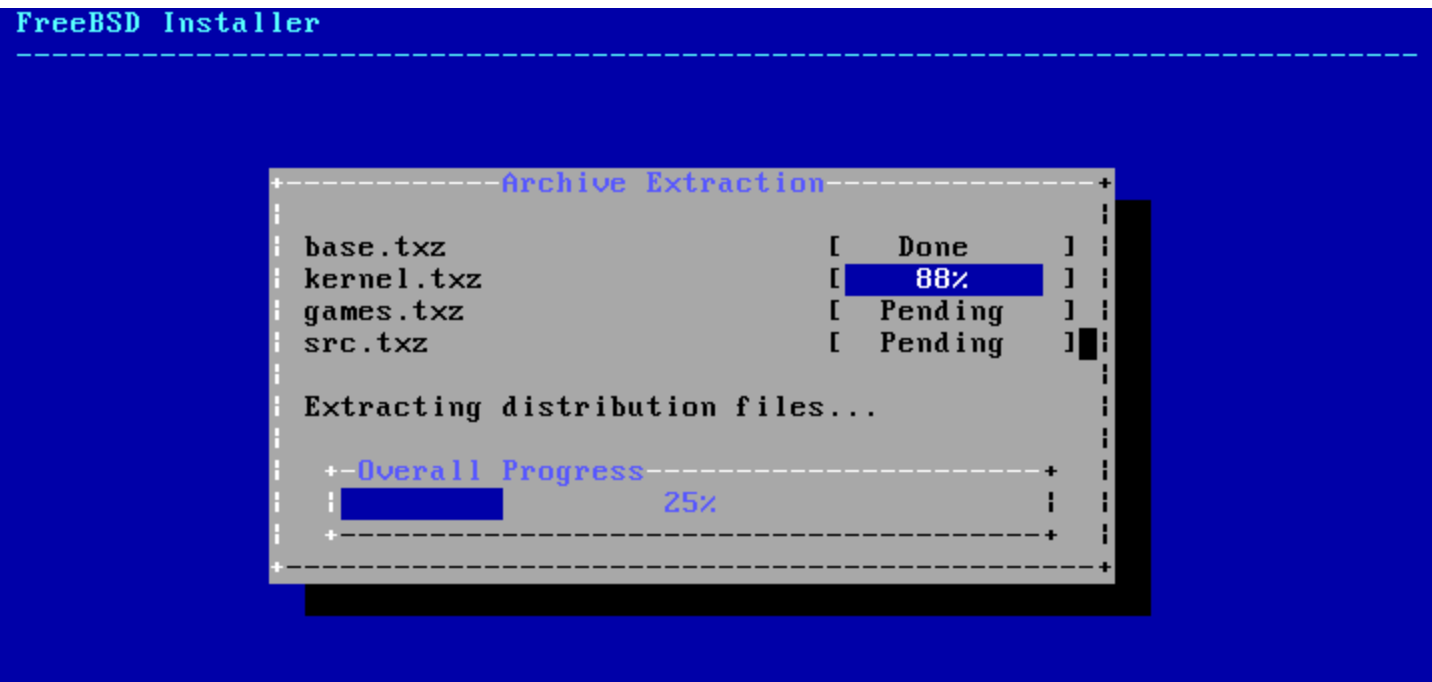

# bsdinstall (FreeBSD 9) – (13)

### **Q** Post-installation

- root password
- Network interfaces
	- Wired Static IPv4 / DHCP / Static IPv6 / SLAAC
	- Wireless  $\triangleright$  DNS
- Time Zone
- **Services**
- Add users

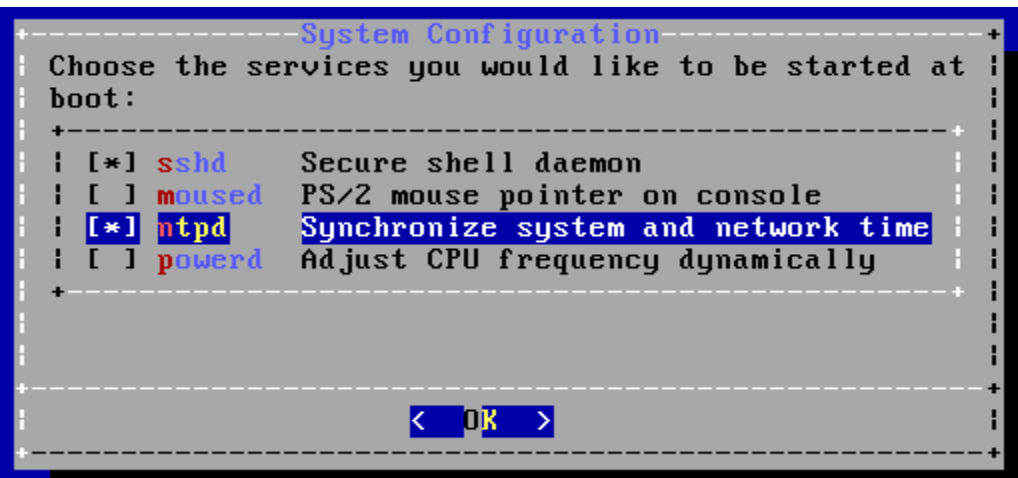

bsdinstall (FreeBSD 9) – (14)

#### **T** Final configuration

#### FreeBSD Installer

-Final Configuration Setup of your FreeBSD system is nearly complete. You can now modify your configuration choices or apply more complex changes using a shell.

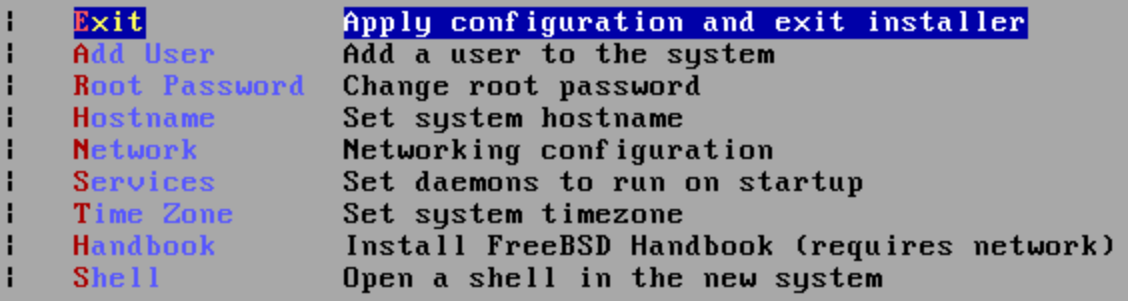

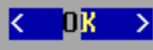